To view the registration bill, please click the link to Registration Bill in the CNS Student Portal:

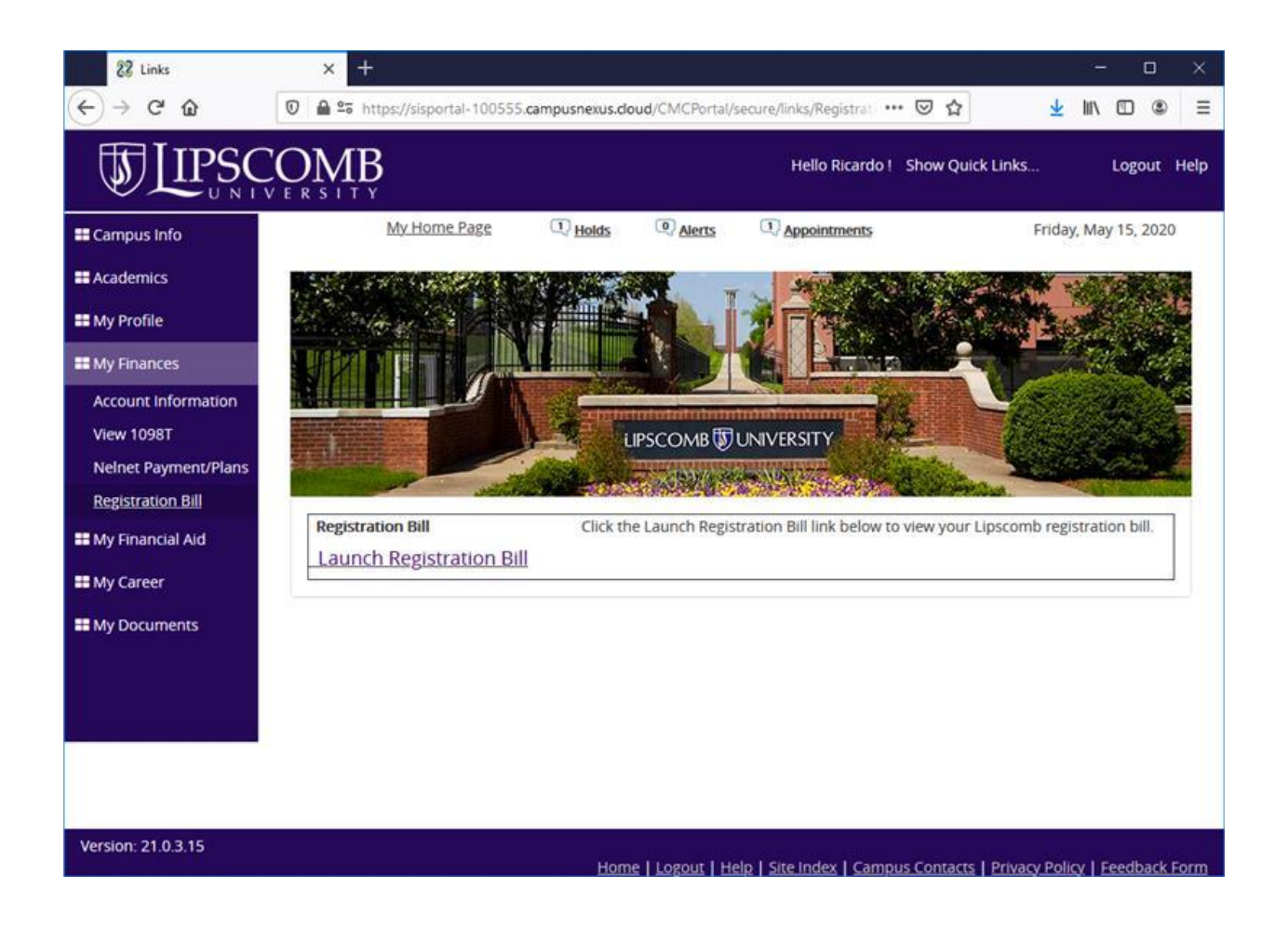

Complete the information to view your bill. You may leave out the start and end dates.

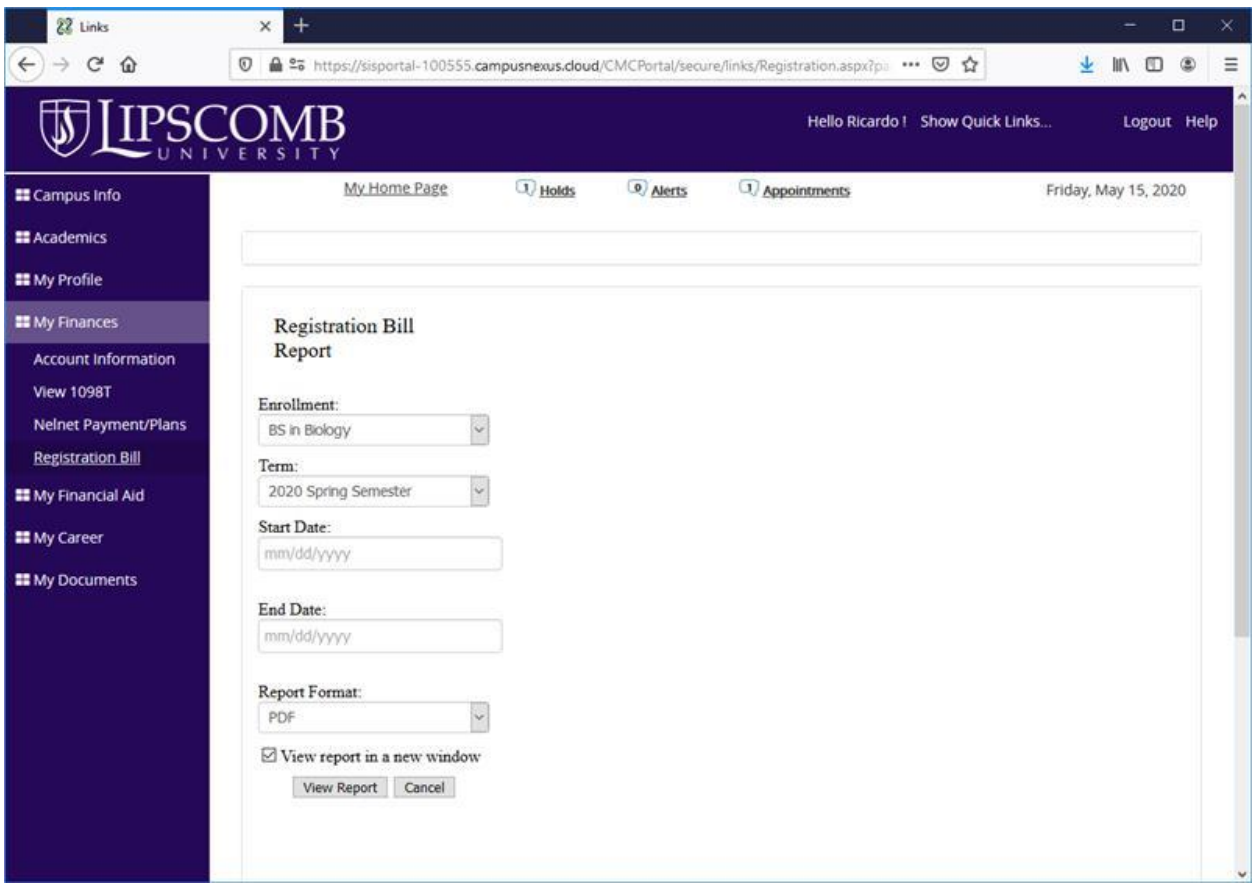